## Manual User Guides

Thammasat University Libraries

**คู่มือการการติดตั้ง PROXY ของส านักหอสมุด เพื่อเข้าใช้งาน ฐานข้อมูล Online ที่ส านักหอสมุดบอกรับ**

Set Proxy

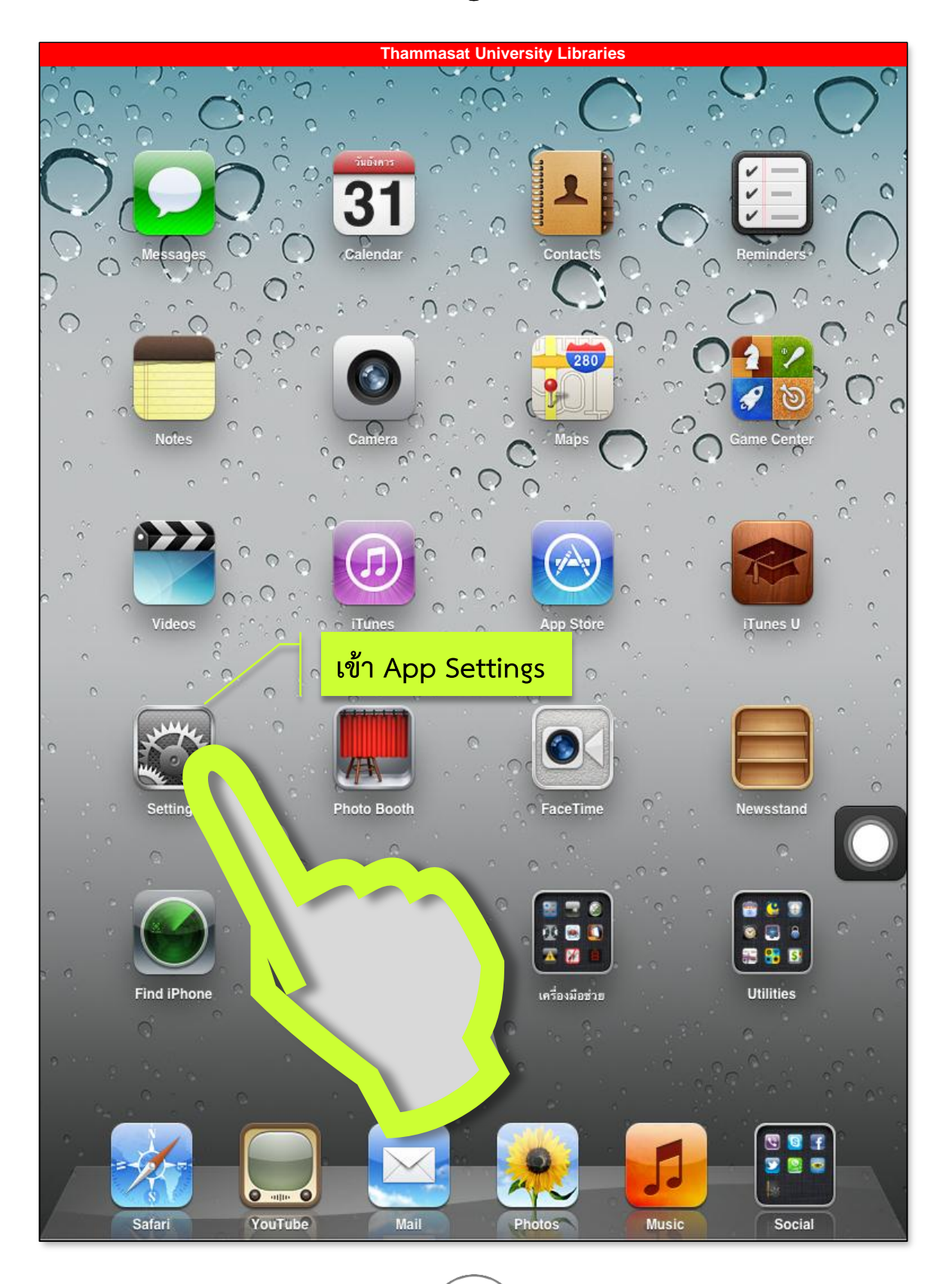

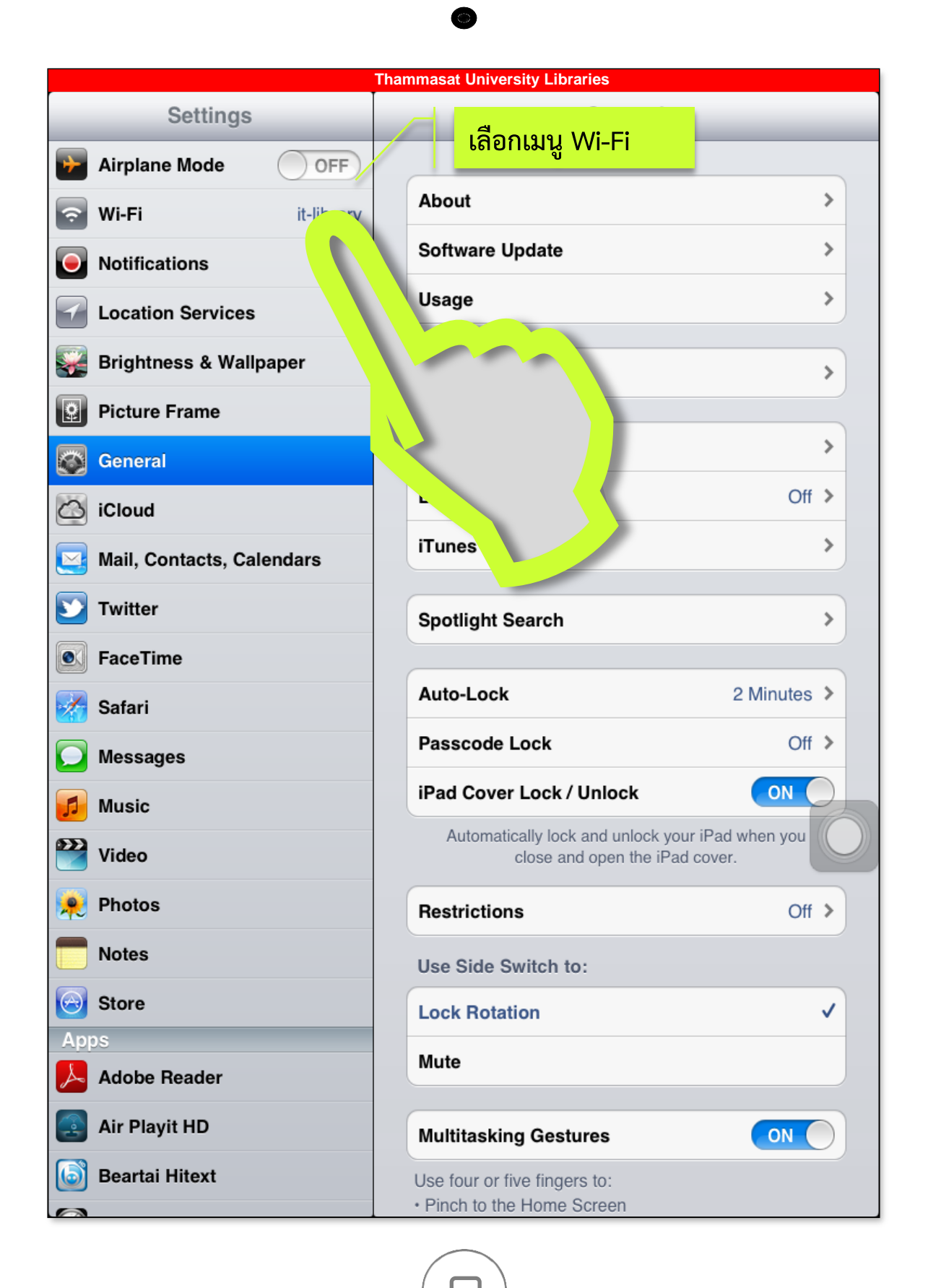

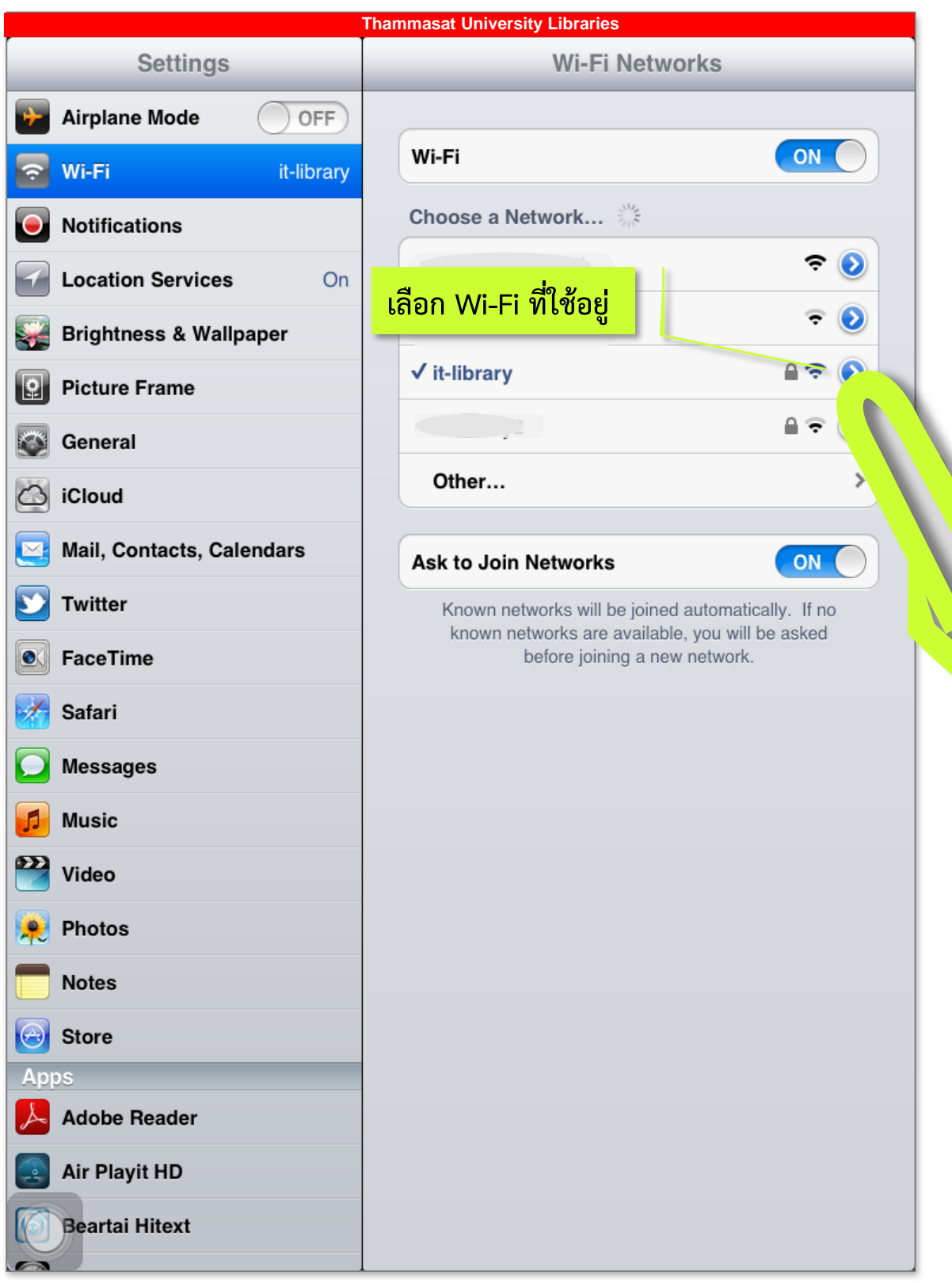

 $\Box$ 

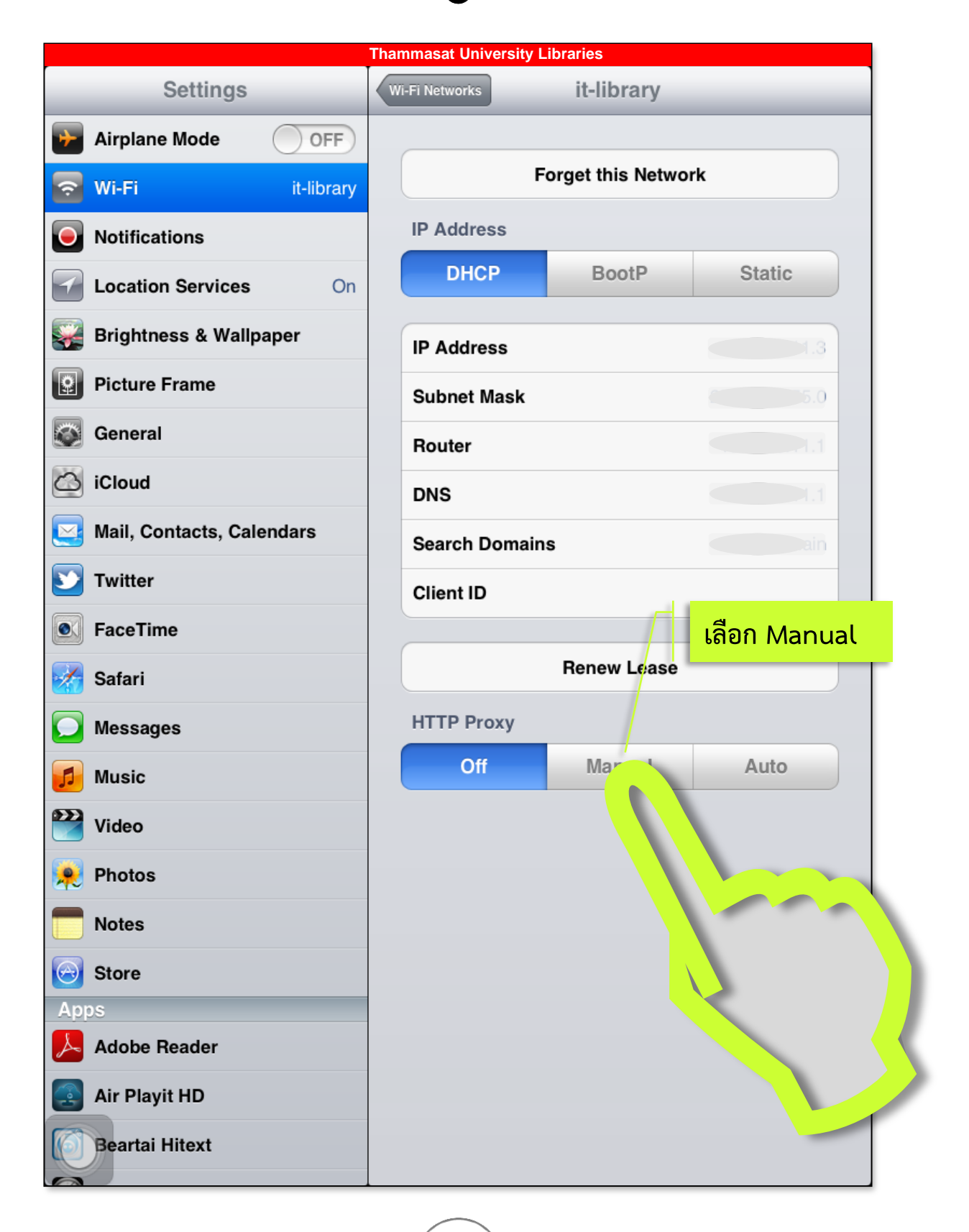

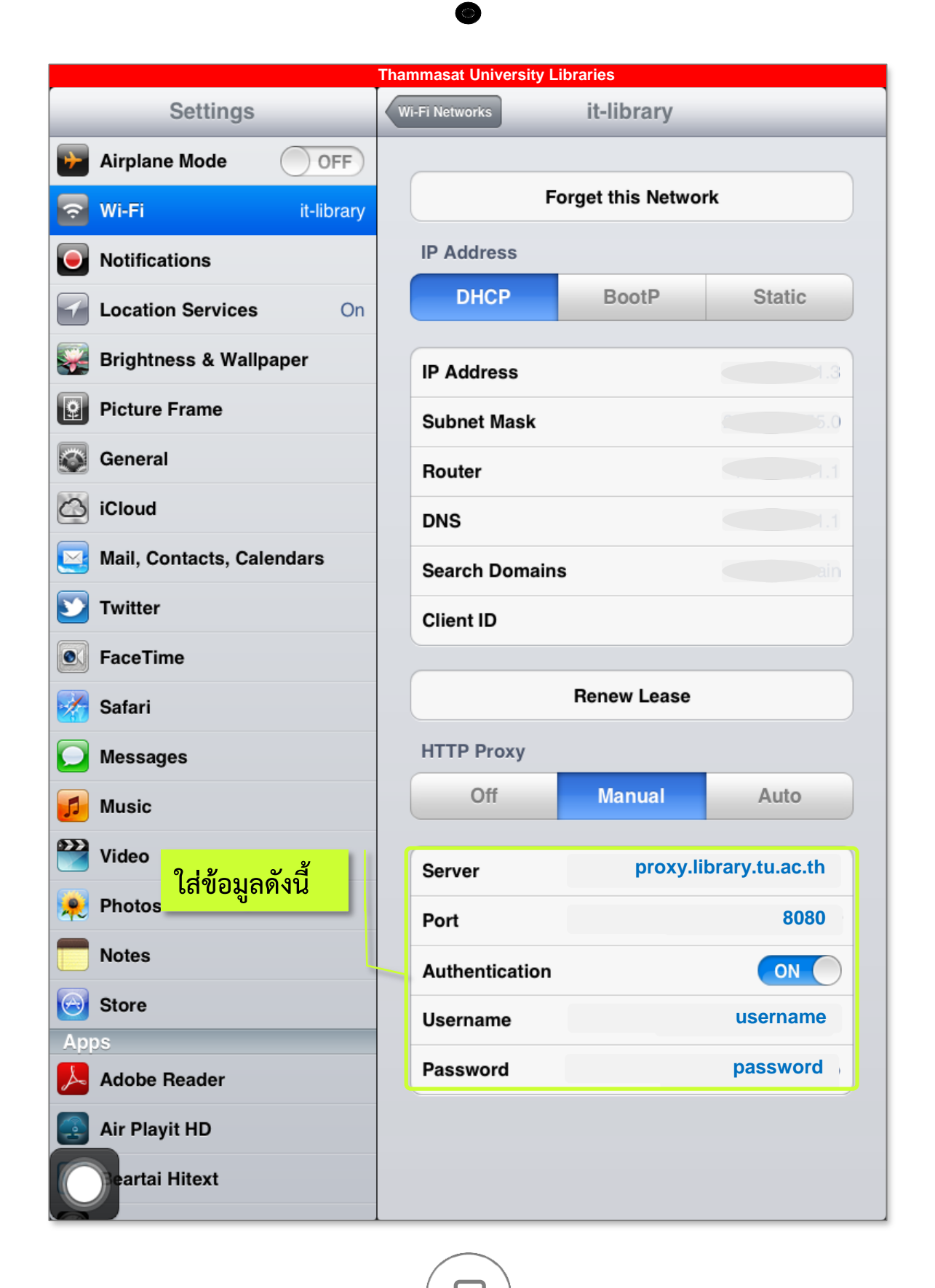

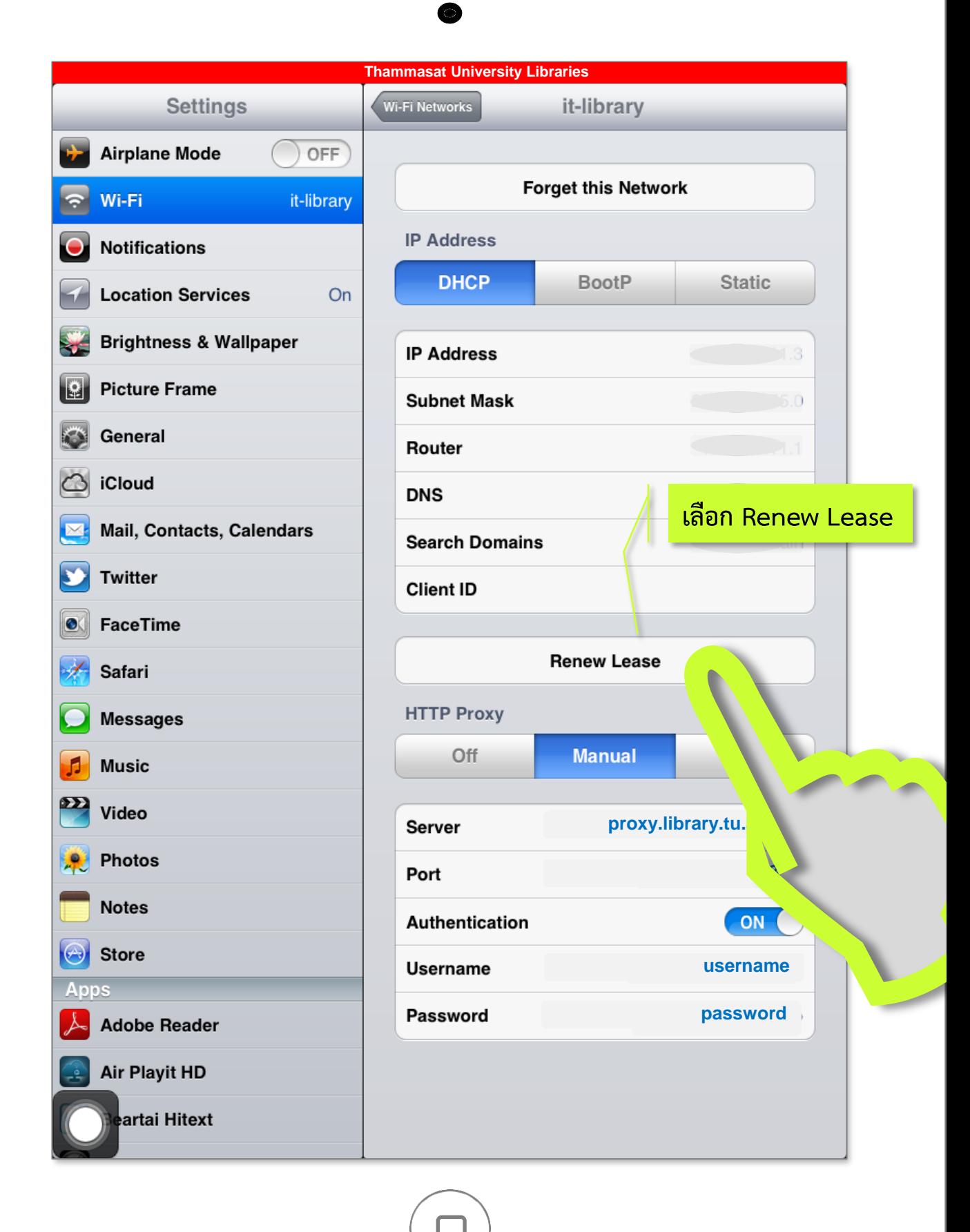

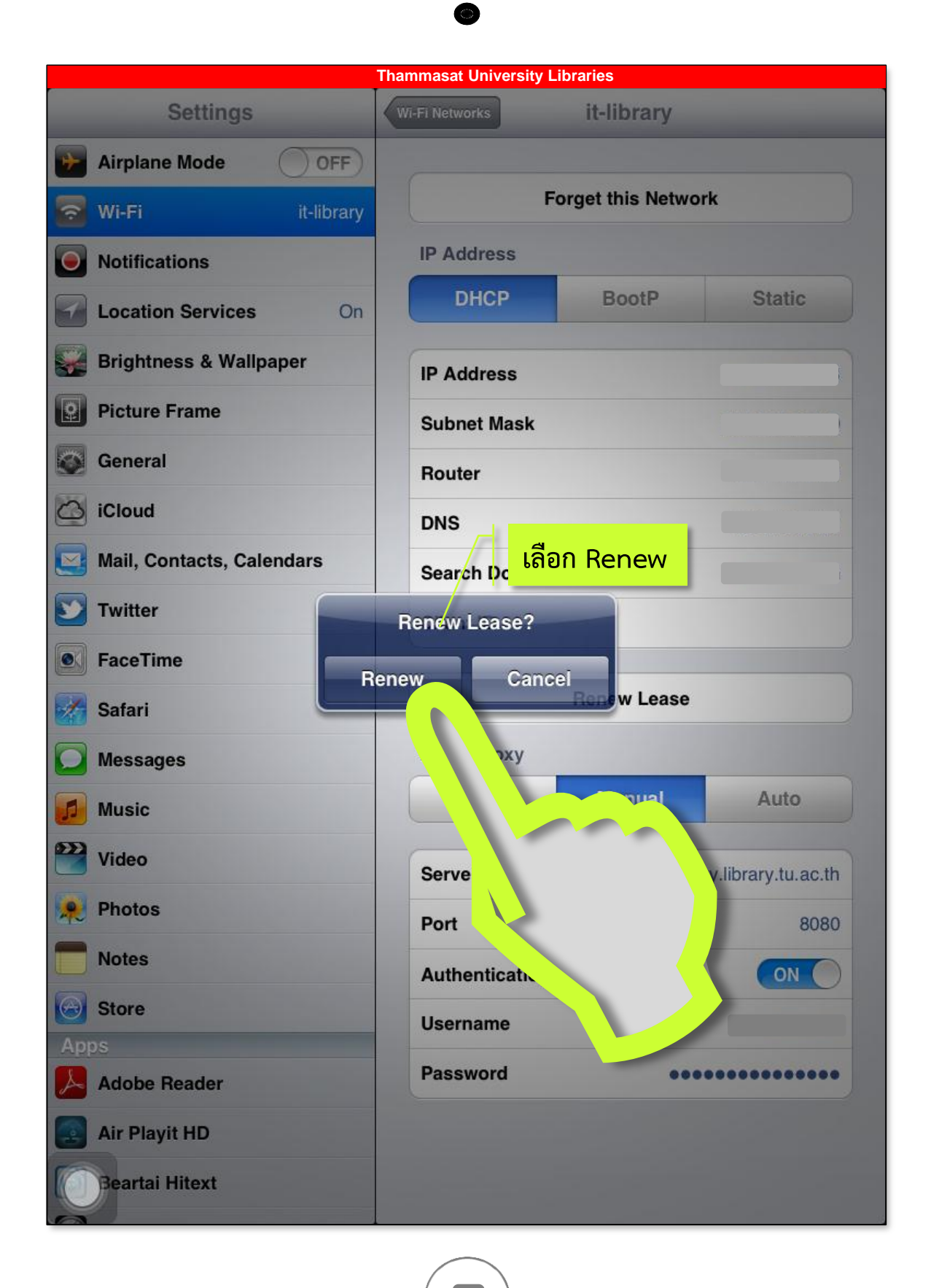

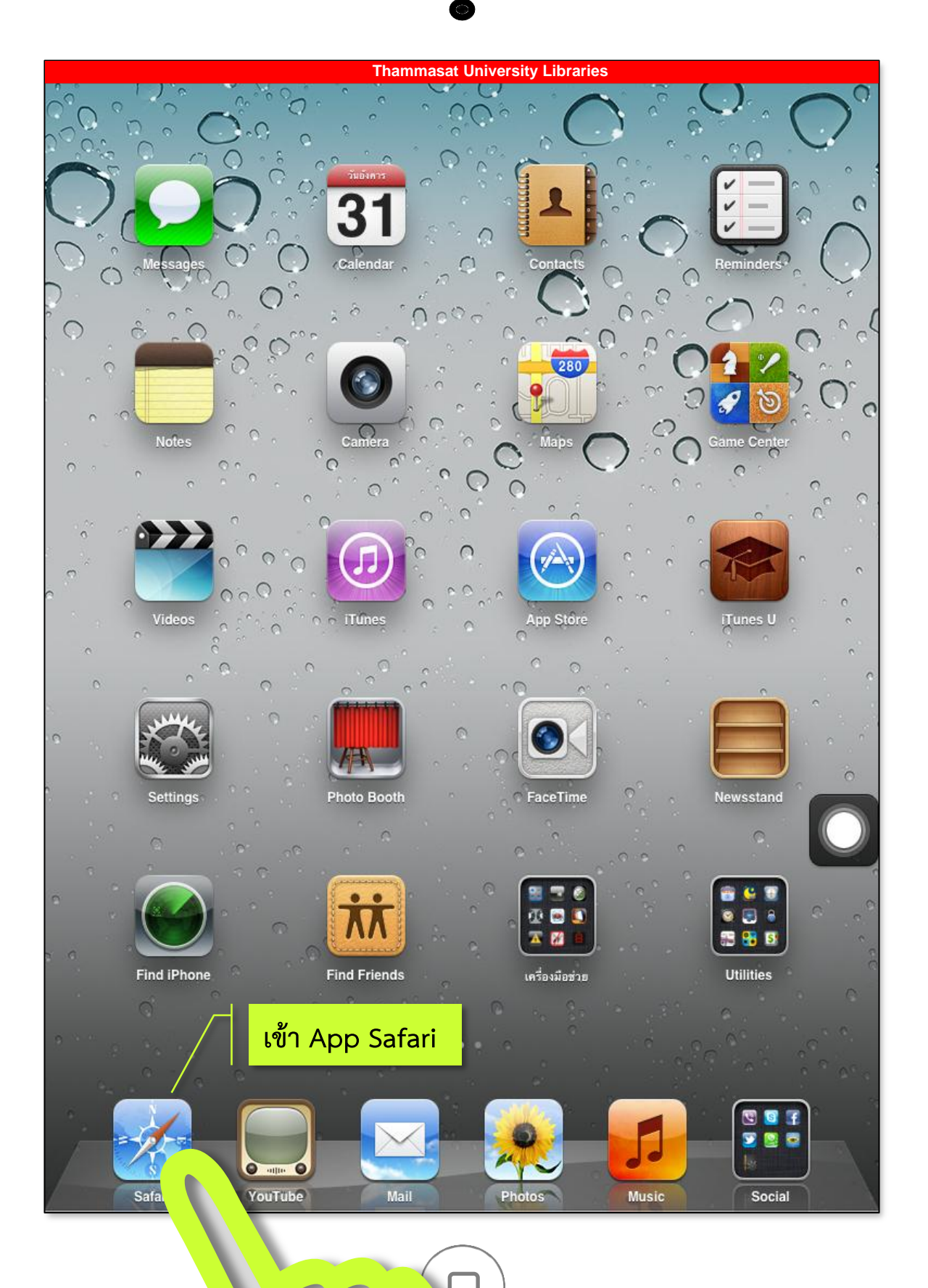

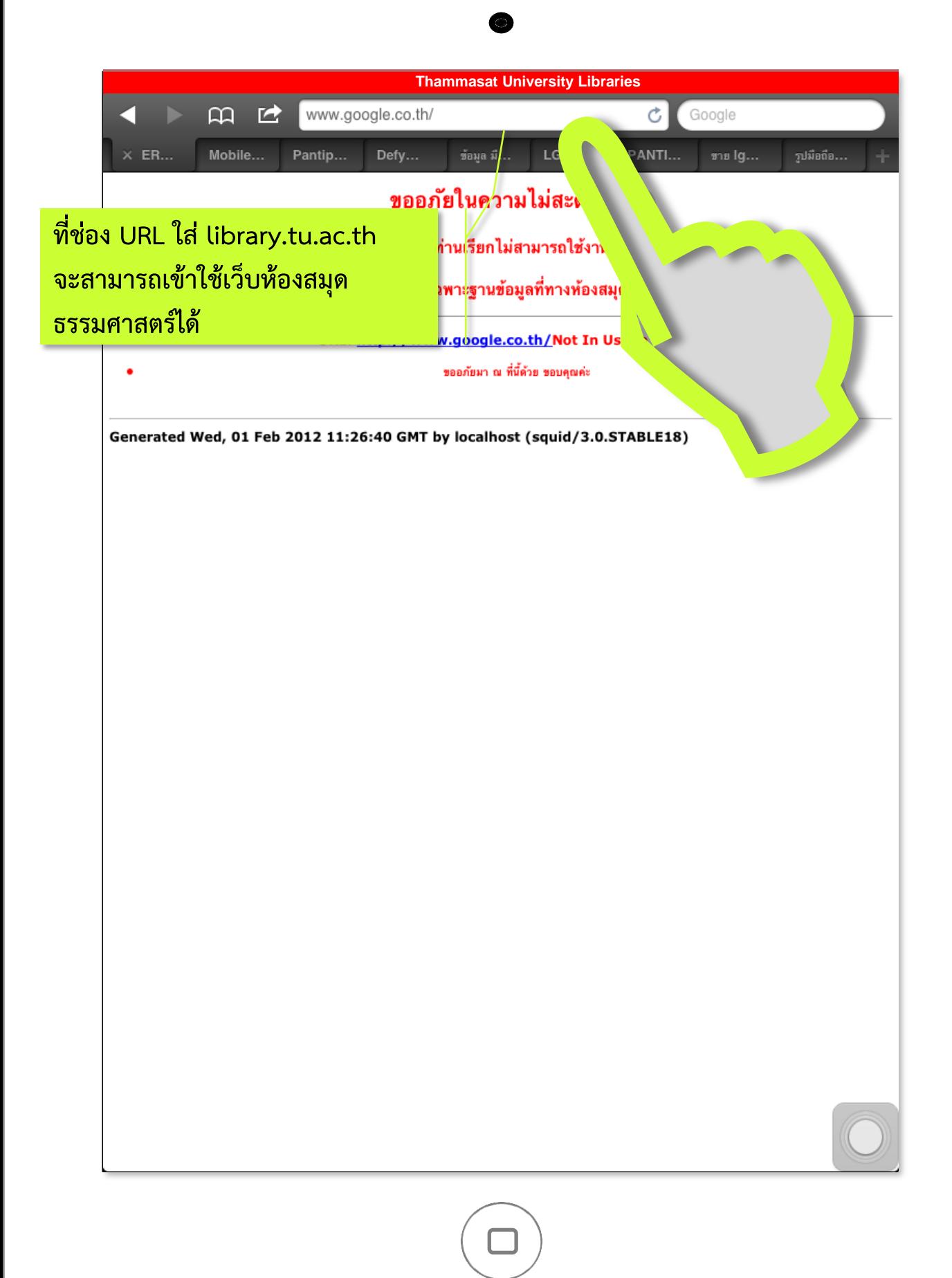

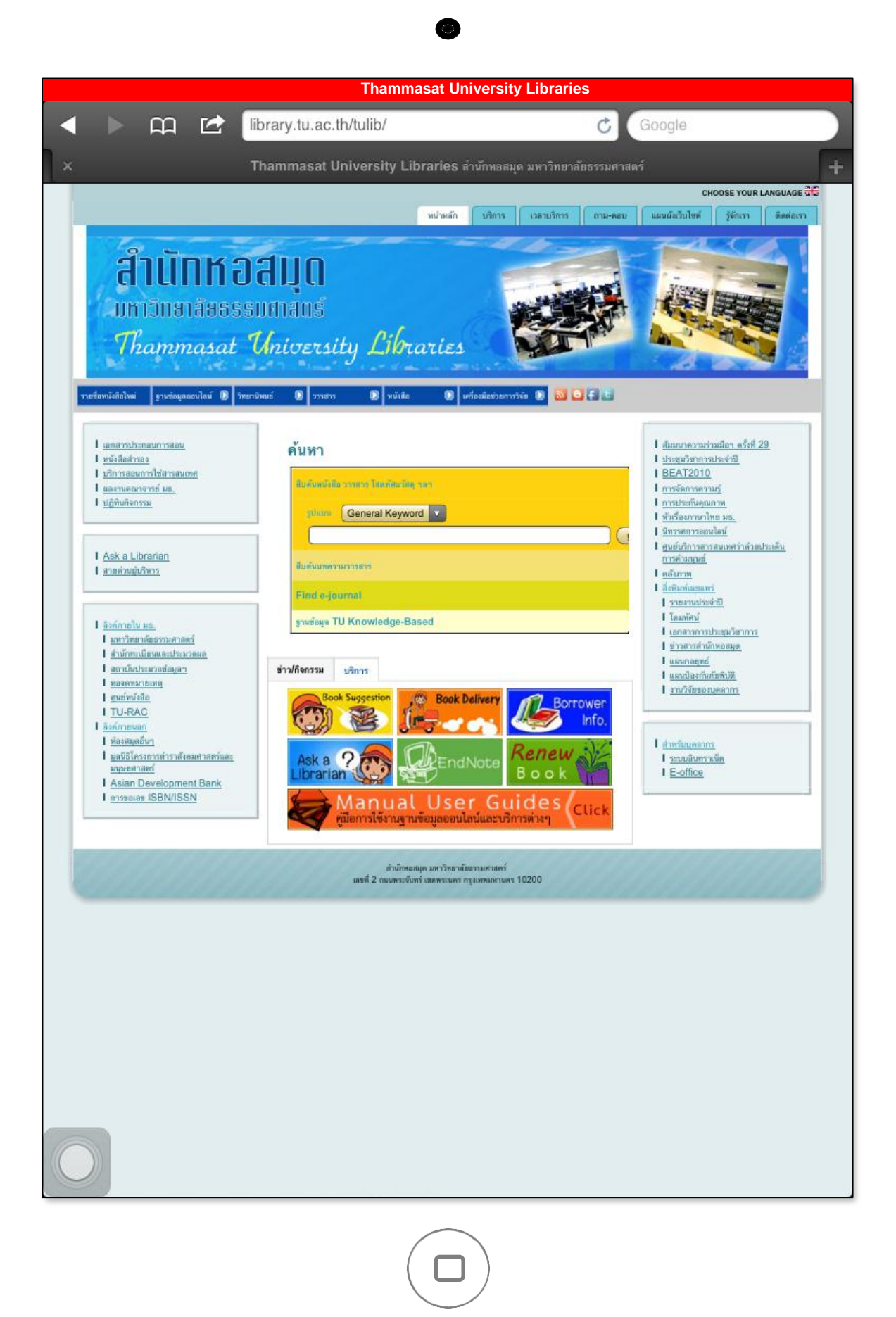

## Manual User Guides

ranes

proxy.library.tu.ac.th proxy.library.tu.ac.u<br>สามารถเข้าใช้ได้เฉพาะเว็บไซต์ที่<br>สามารถเข้าใช้ได้เฉพาะเว็บไซต์ที่ สามารถเขาเขเพเนท<br>-สำนักหอสมุดกำหนดเท่านั้น<br>--สำนักหอสมุดกำหนดเท่านั้น สำนักหอสมุดกาหนุกย์<br>-<br>หากต้องการเข้าใช้เว็บไซต์อื่นๆ **คู่มือการการติดตั้ง PROXY** 

## <mark>ขอ</mark>ช้าใช้งาน

**ฐานข้อมูล Online ที่ส านักหอสมุดบอกรับ**

ขั้นตอนการนำ proxy.library.tu.ac.th ออก 

Set Proxy

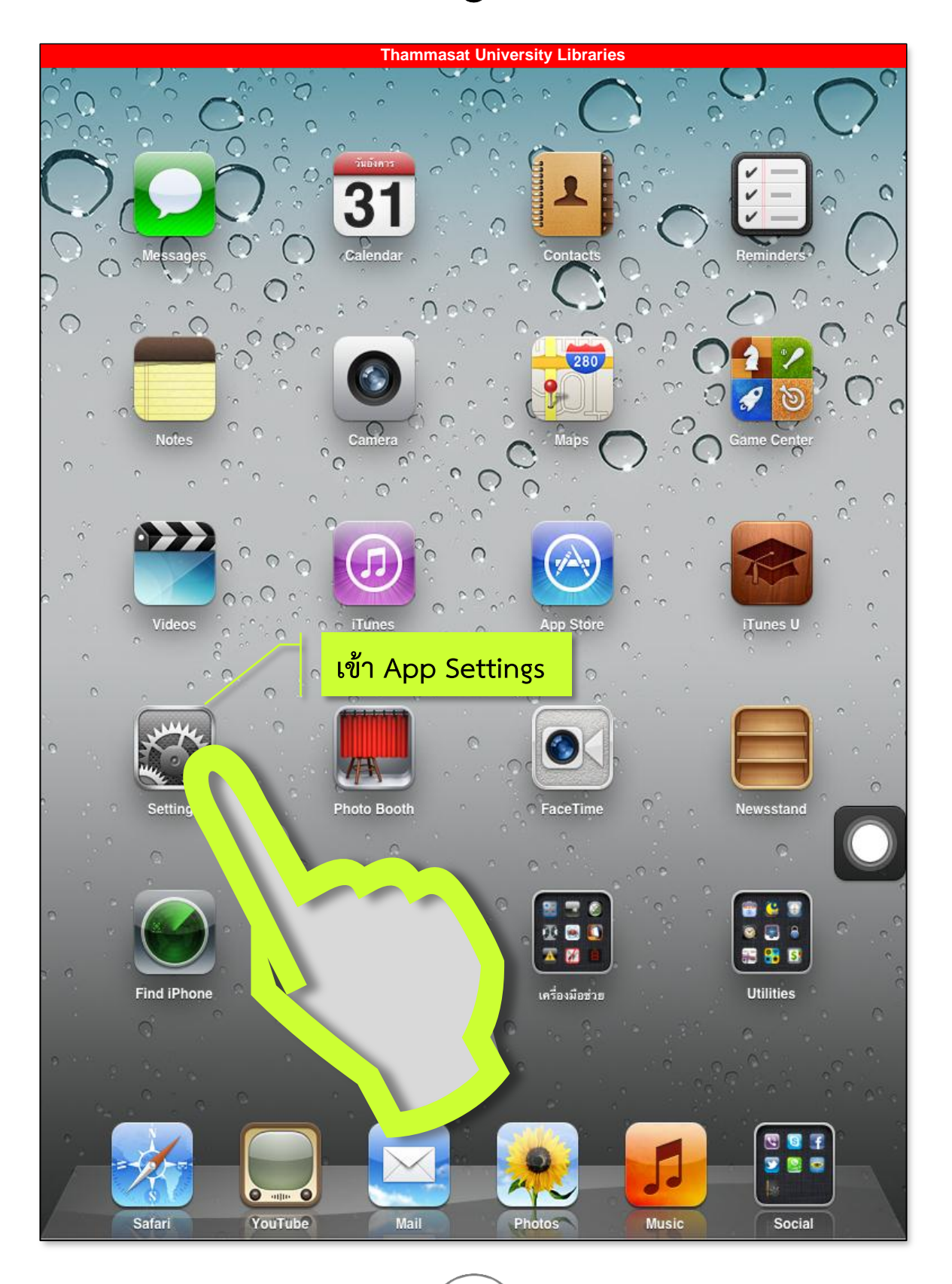

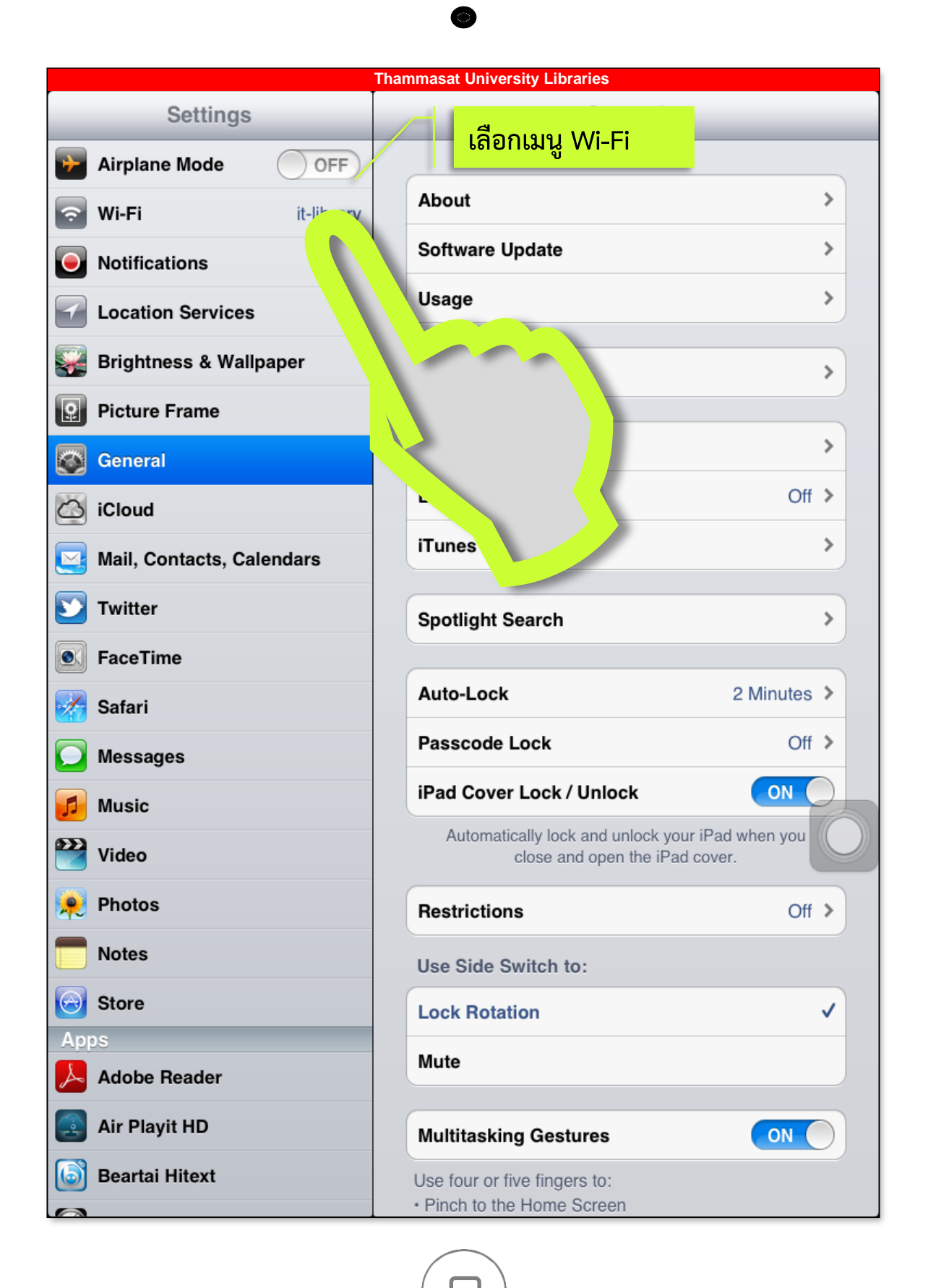

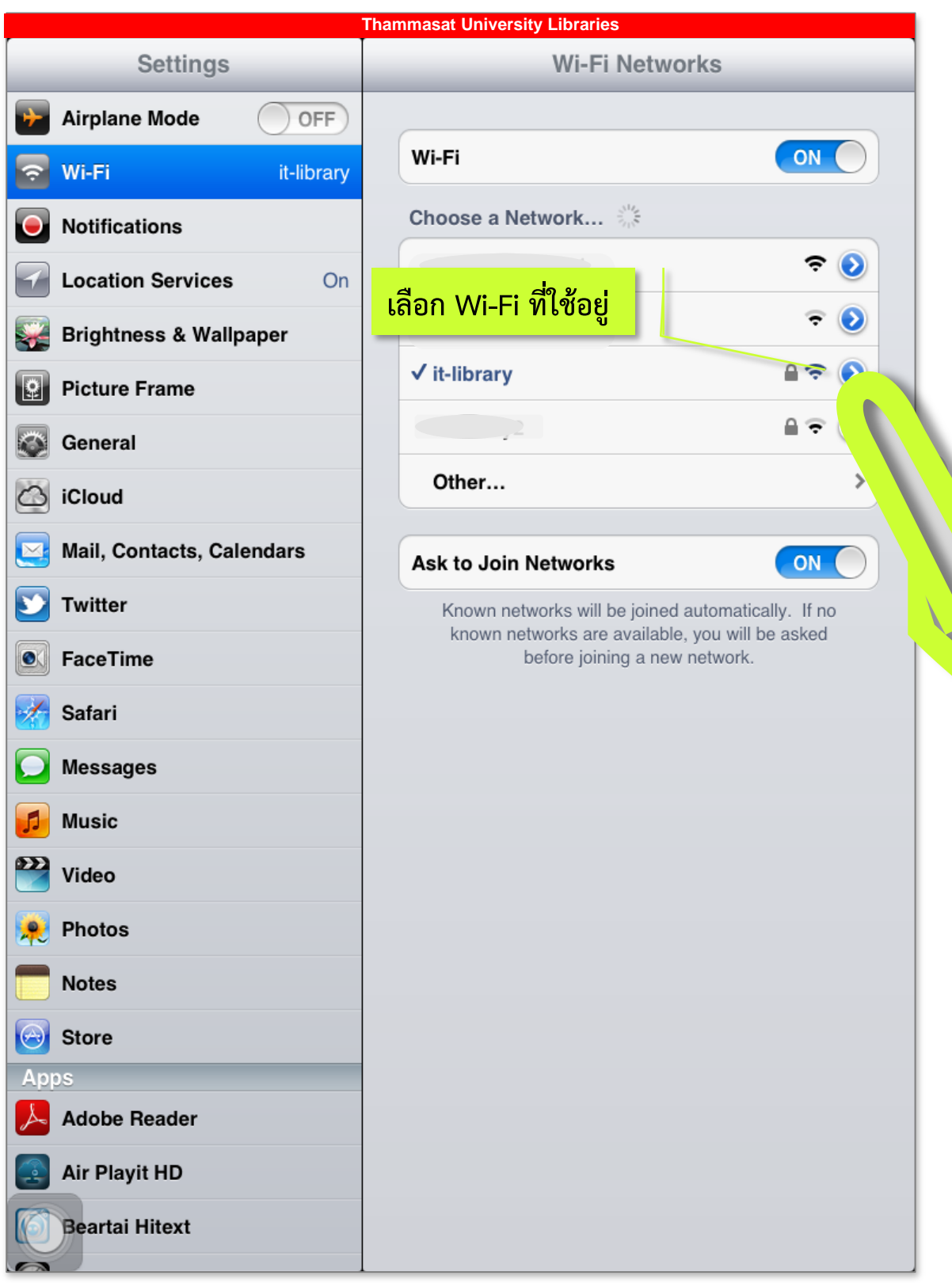

 $\Box$ 

![](_page_15_Picture_0.jpeg)

![](_page_16_Picture_0.jpeg)

![](_page_17_Picture_0.jpeg)

## **iPad**

TULibs | Manual User Guides Thammasat University Libraries